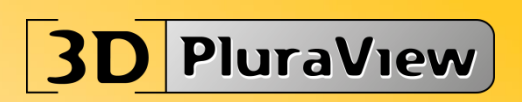

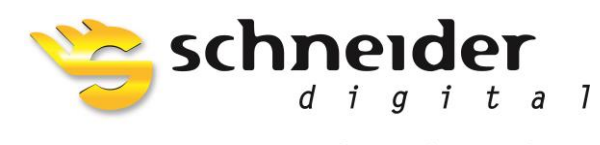

Professional 3D-Hardware

## *USER GUIDE*

# *3D PluraView 2,5k und 4k*

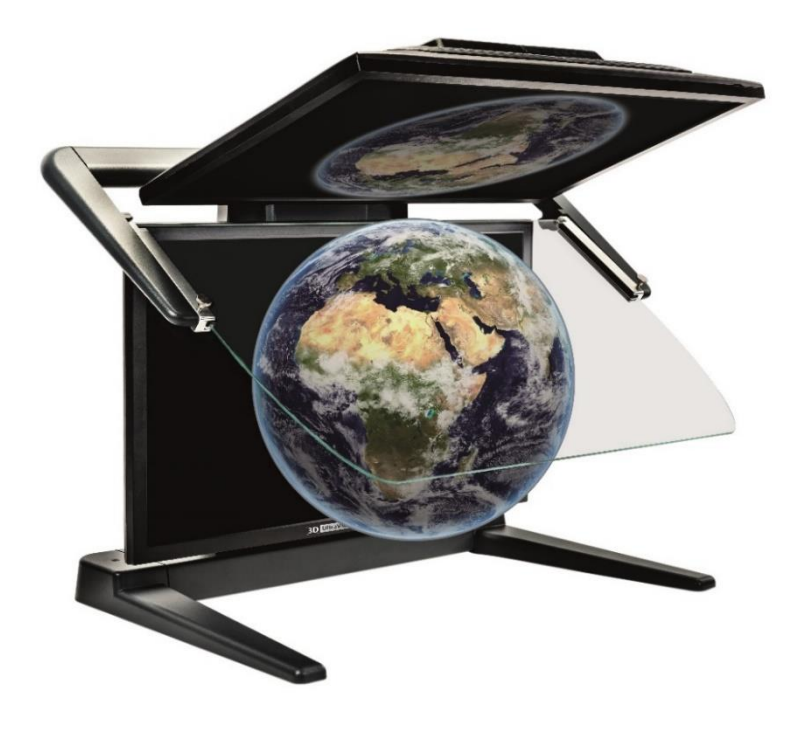

## **Table of Contents**

- 1. Delivery
- 2. Explanation
- 3. Unpack the monitor
- 4. Mounting the monitor
- 5. Install the 3D PluraView on the workstation
- 6. Fine tuning the monitors
- 7. Cleaning and care
- 8. Safety instructions
- 9. Trouble-Shooting
- 10. Monitor Specifications
- 11. Product Registration
- 12. Warranty
- 13. Service case

## **1. Delivery:**

The following components are included in the scope of delivery:

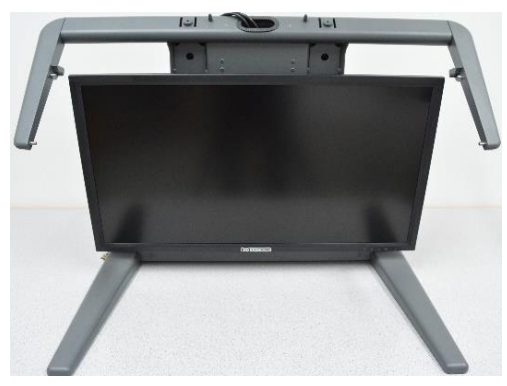

1 pc. Monitor stand with lower monitor and pre-assembled DisplayPort 1.2 connection cables approx. 3.0 m

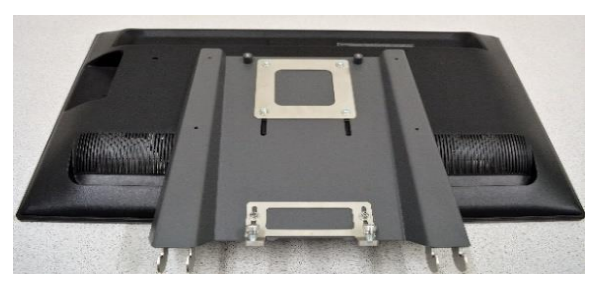

1 pc. Upper monitor holder with monitor

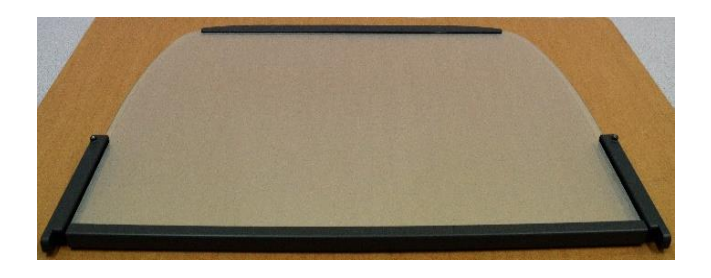

1 pc. Beam splitter mirror with mirror holder

pc. Accessory box with:

- pc. Power supply cable approx. 3.0 m
- pcs. Plastic washers for mirror arm
- pcs. Knurled screws
- pcs. Allen key (2.5 and 3 mm)
- pc. USB stick with current drivers, manual and helpful tips

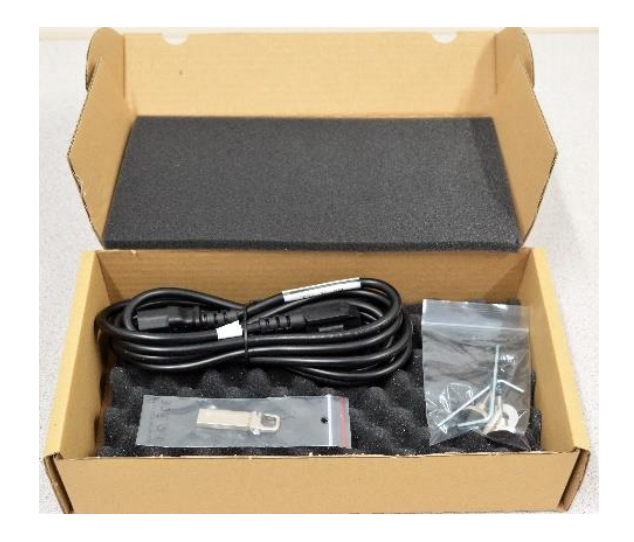

pc. Accessory box with:

 pcs polarizing glasses "3D PluraView" cleaning clothes and storage bags

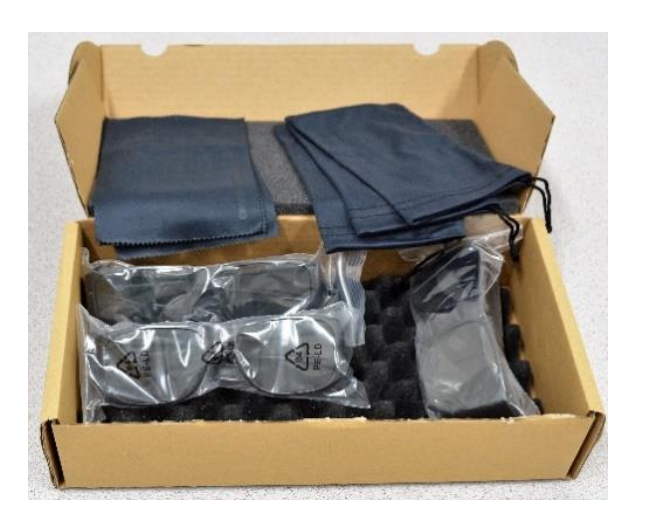

## **2. Explanation**

#### **Oblique view from the front**

- monitor foot
- lower monitor
- leveling feet
- mirror arm
- beam splitter mirrors
- mirror holders
- thumbscrews for mirror adjustment
- upper monitor
- upper monitor cover

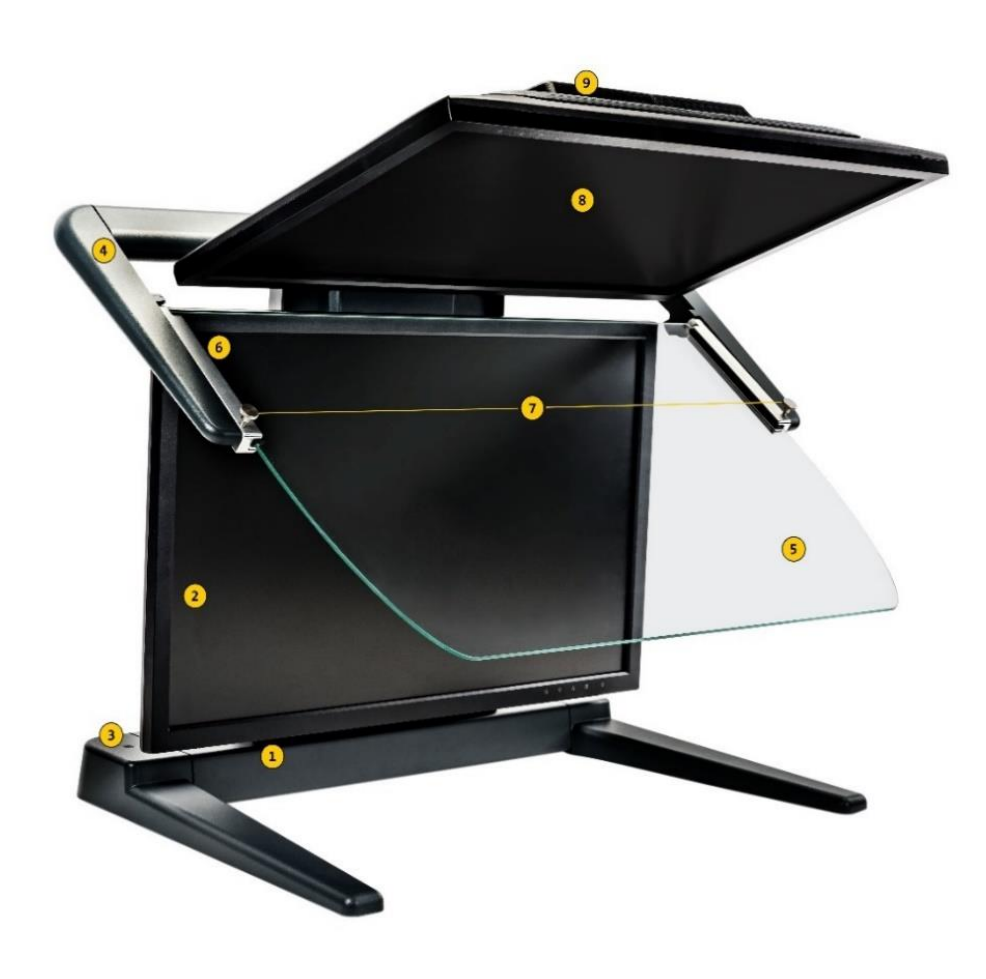

#### **View from behind**

- upper monitor cover
- rear monitor cover
- Image tuning screws for monitor adjustment
- device power switch
- appliance socket
- fuse box
- DisplayPort upper monitor cable (right channel)
- DisplayPort cable for lower monitor (left channel)

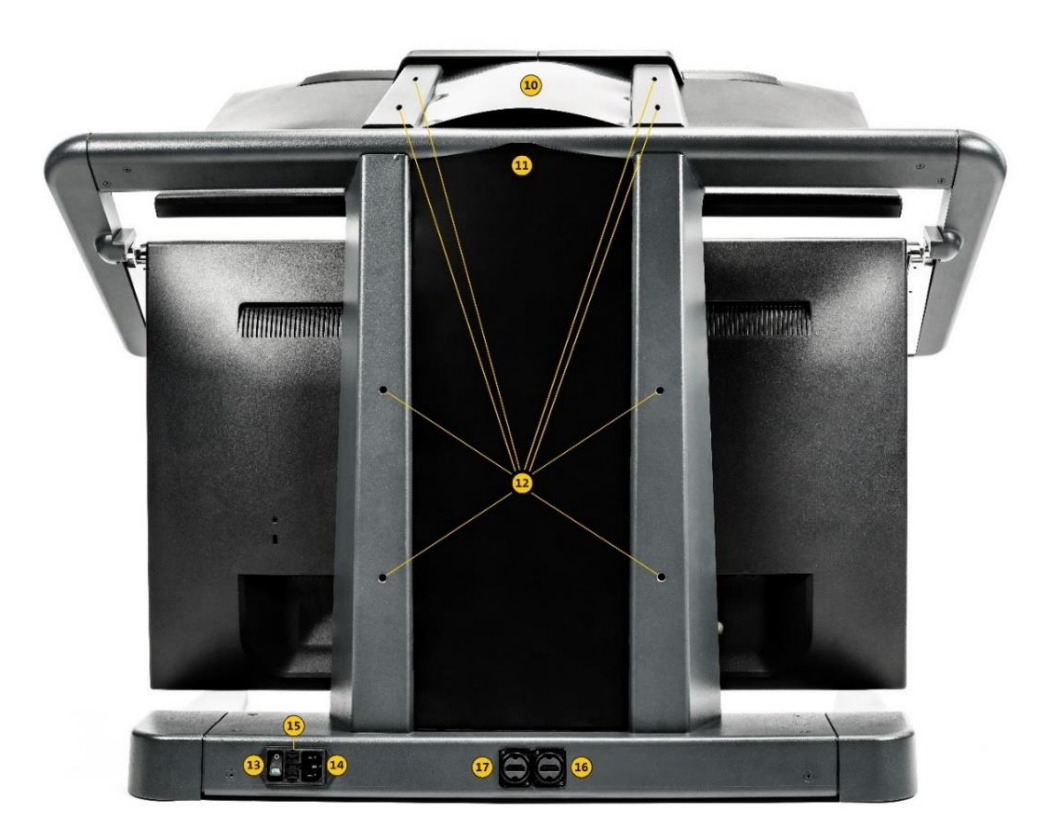

#### **Rear view without covers:**

18 VESA screws 19 Screws 20 cable glands

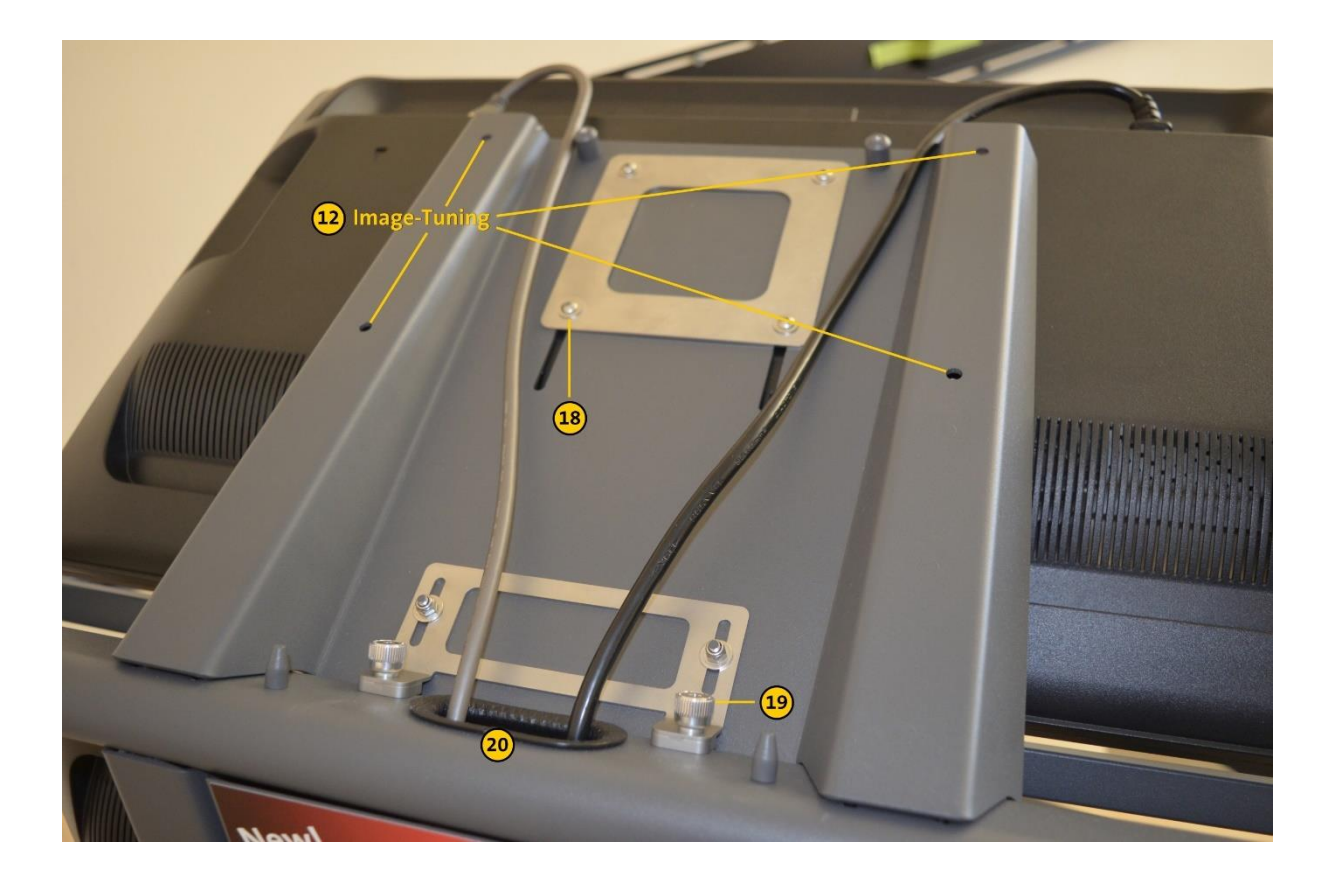

#### **3. Unpack the monitor**

It is recommended to build the 3D PluraView in pairs. As a first step, open the box at the top. The monitor is safely stowed between foam moldings. Remove the three moldings that secure the monitor from above. On one side stands the monitor base with the lower monitor, on the other side the upper monitor, in between the beam splitter mirror. First remove the upper monitor and then the Beamsplitter mirror and place the parts safely. Lift the base of the monitor with the lower monitor out of the packaging and place it on the table top. At the end, take out the two folding boxes with the accessories and the polarized filter glasses.

#### **4. Mounting the monitor**

Check the evenness of the table. If the monitor wobbles, you can adjust the rear feet with an Allen wrench (# 3 in the legend, "Leveling feet"). Leave approximately 5mm of air between the base of the monitor and the table top to allow you to set e.g. can perform the mouse cable.

The preassembled power and DisplayPort 1.2 cables let you hang down from the cable gland of the lower part. Remove the top monitor covers (# 9 in the explanation) from the top monitor by loosening the two U-bolts. Grasp the upper monitor holder with the display facing you. Insert the two hooks at the bottom of the upper monitor holder into the slots in the oval tube of the base. For this, the upper monitor must be almost vertical.

Lower the upper monitor to its intended position by lowering it. Please take care not to pinch a cable! Secure the upper monitor holder to the monitor base with the two thumbscrews.

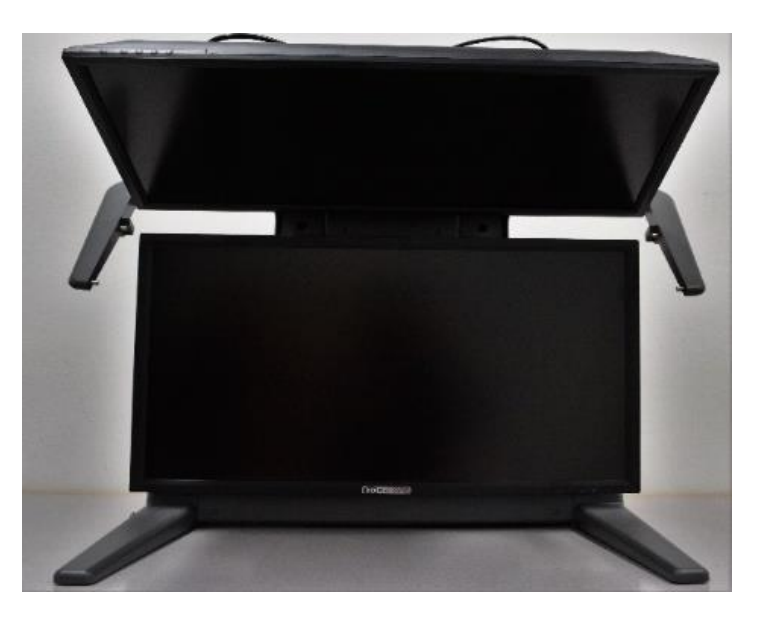

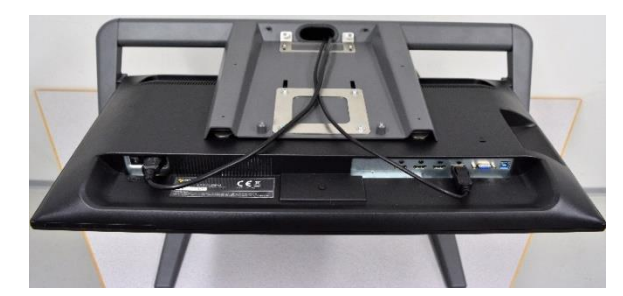

Plug the cables into the top monitor.

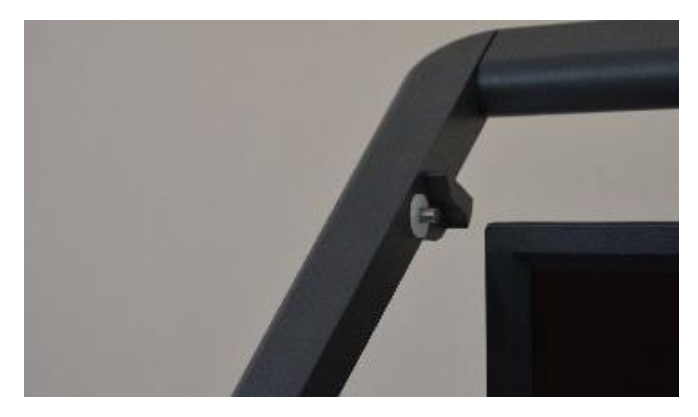

With the accessories, remove the plastic shims and the knurled screws for the beam splitter mirror from the folding box. Slide the washers onto the rear bolts on the mirror arm of the lower monitor.

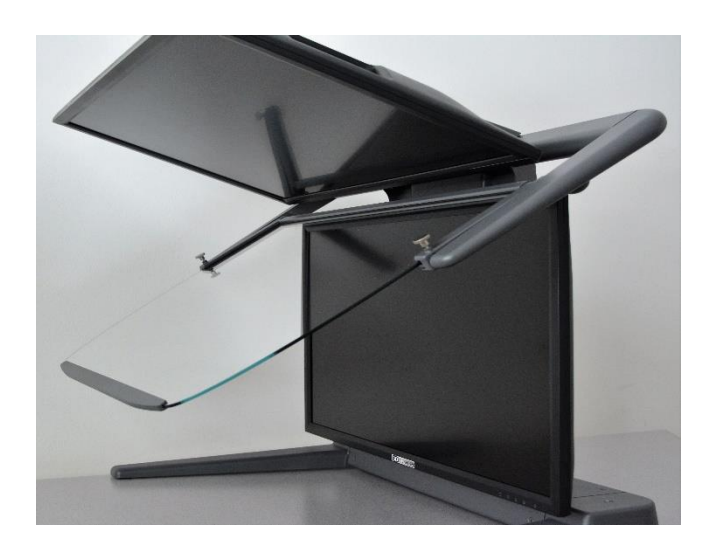

Take the Beamsplitter mirror and hold it parallel to the mirror arms. Lower the beam splitter mirror at the back so that the rear bolts slide into the grooves of the mirror holder. Then pull the mirror slightly forward until the front bolts of the mirror arm slide into the grooves of the mirror holder. Now the knurled screws (No.7) can be screwed into the provided thread in the mirror holder.

To fold up the mirror, lift it up to the upper monitor. Now you can push the mirror all the way back, where it locks in the folded-up position.

If you want to bring the Beamsplitter mirror back to the working position, pull it parallel to the upper screen until it stops and then lower it.

#### **5. Install the 3D PluraView on the workstation**

Connect the monitor to the mains using the supplied power cable and connect the two DisplayPort connection cables to your graphics card.

Turn on the power switch on the back of the monitor so that it lights up green.

Start your workstation and plug in the supplied USB flash drive with the latest drivers for the AMD and nVidia graphics card you are using.

Here you will also find the respective uninstaller for any obsolete drivers, which you should execute before.

Access the video tutorial for installation on your video card and follow the instructions.

Upper and lower display now show the same image (clone) and quad buffered stereo is active.

#### **6. Fine tuning the monitors**

The monitor has already been adjusted at the factory. However, transportation and / or changing room climate conditions may require you to readjust the monitor. But this should only happen 24 hours after the setup, so that the device can acclimatize. First open the PDF file with the test grid (Clone-HD1080.pdf) on the USB stick. Display the test pattern in full screen mode.

Ideally, you will see a congruent grid on the Beamsplitter mirror, and the following steps should be skipped.

However, if you double-see some lines on the Beamsplitter Mirror, even though you are looking directly at them from the front, you will need to readjust the mirror / upper monitor. Firstly, it should be checked how much adjustment is needed: If there are only a few millimeters deviation between the two grids, it is recommended to adjust the device only with the knurled screws no. 7, which can be seen in the following figure:

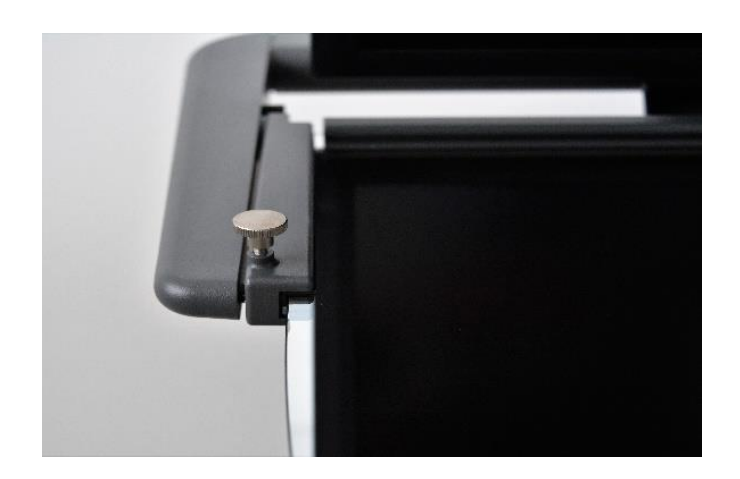

If it is not possible to adjust the image with this screw, it is possible to change the position of the upper monitor by means of the VESA screws (No. 18).

To do this, remove the upper monitor cover by removing the U-bolts. First, on the back of the upper monitor, use the enclosed 3 mm Allen key to turn the four #18 screws on the VESA mount about 1 turn. The monitor should now move with a little effort.

Move the top screen until the vertical and horizontal lines on the screen coincide in the middle, top and bottom areas. When you have achieved a satisfactory result, retighten all VESA screws well, preferably crosswise.

However, if in the lower left corner of the Beamsplitter mirror, the top monitor image appears to be a few millimeters above the mirror surface, insert the appropriate Image # 12 tuning screws (see explanation) with the 3 mm Allen key little clockwise.

Attention: Excessive pressure of the tuning screw can damage the monitor! Now you can mount the covers again.

## **7. Cleaning and care**

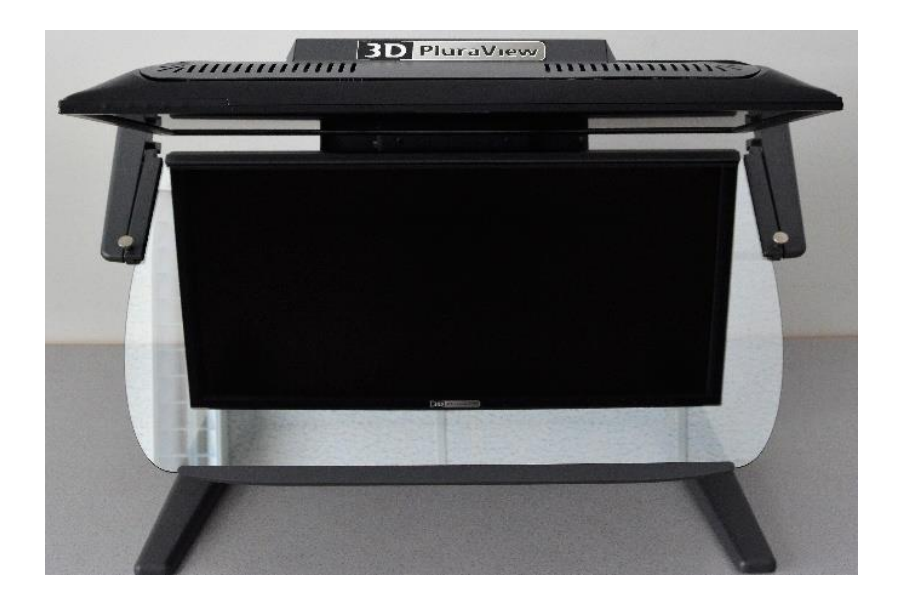

Switch off the monitor before cleaning on the appliance switch. Use a clean, soft cloth and, if necessary, a mild glass cleaner to clean the displays and the Beamsplitter mirror. Always spray on the cloth, never directly on the screen. When cleaning the housing, use a slightly damp cloth and, if necessary, a mild household cleaner. The polarizing spectacles may only be cleaned with the supplied microfibre cleaning cloths! After use, always switch off the device at the device switch in order to deenergize the monitors and, if necessary, the integrated power supply unit.

## **8. Safety instructions**

The device cover on the underside of the monitor base may only be opened by trained personnel. Risk of electric shock! Do not touch the LCD panel or Beamsplitter Mirror with sharp or hard objects. Do not apply any strong cleaners, waxes or solvents to the surfaces of the device. Do not use the device in a dusty or damp environment and only under normal temperature conditions.

#### **9. Troubleshooting**

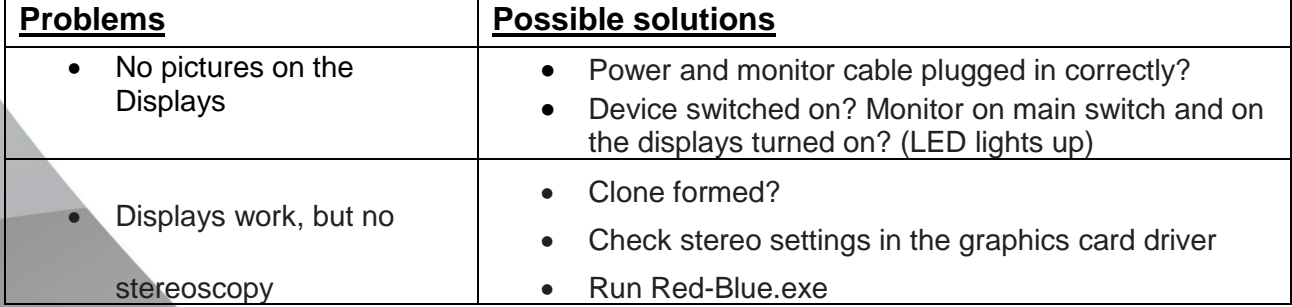

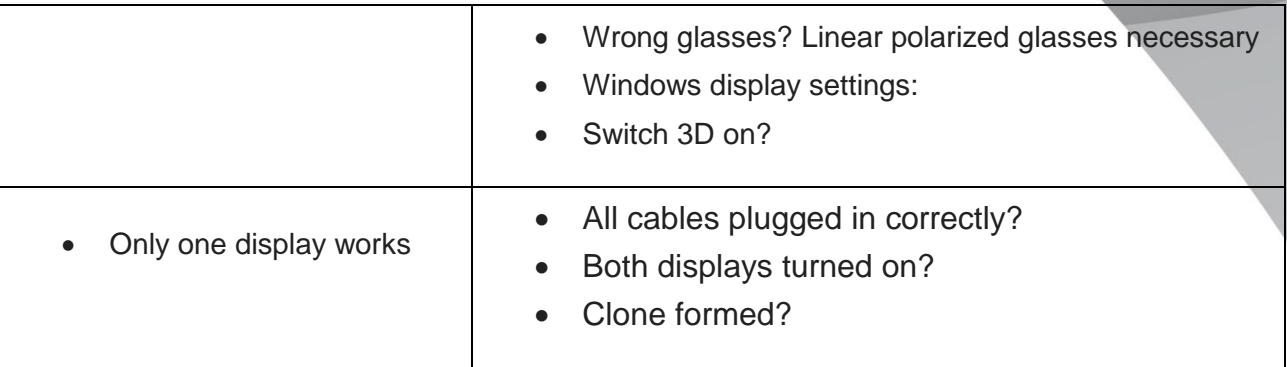

## **10. Monitor – Specifications**

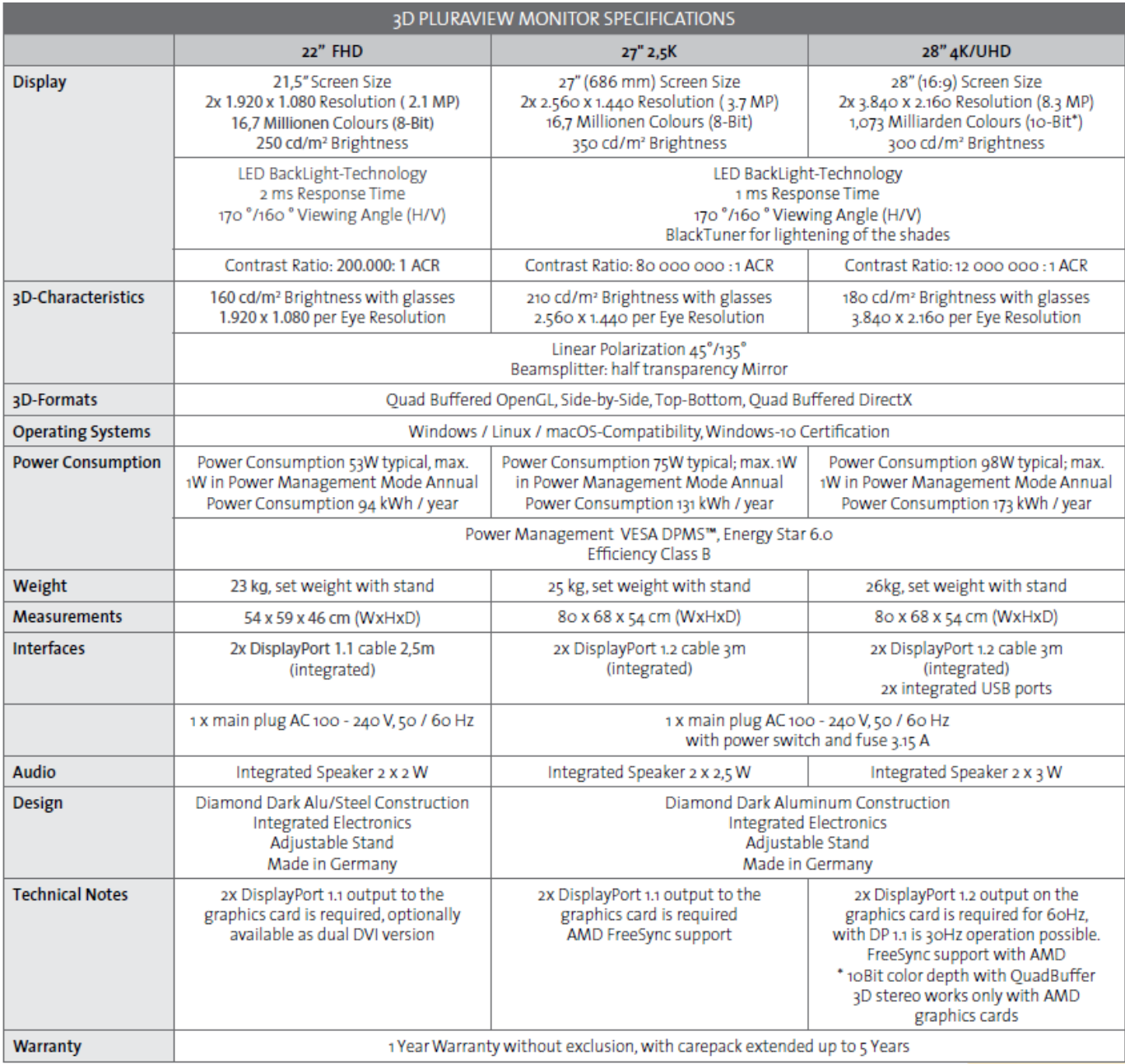

#### **11. Warranty**

Schneider Digital offers a 12-month manufacturer's warranty on the 3D PluraView Stereo Monitor. It is possible to extend the warranty for up to 5 years from the date of purchase.

#### **12. Service case**

In case of a defect of your 3D PluraView please contact:

**Schneider Digital Josef J. Schneider e. K. Maxlrainerstr. 10 D-83714 Miesbach Telephone: +49 (8025) 9930-0 [support@schneider-digital.com](mailto:support@schneider-digital.com)**

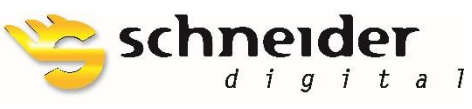

**SCHNEIDER DIGITAL** Josef J. Schneider e.K. Tel.: +49 (8025) 9930-0 Fax: +49 (8025) 9930-29

MaxIrainer Straße 10 D-83714 Miesbach Partner of:

www.schneider-digital.com info@schneider-digital.com

☞ зосоппехіоп **VEIZO** 

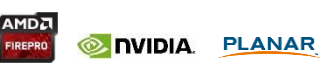